# SafeNet Authentication Client Compatibility Guide Using SAC CBA for OpenTrust

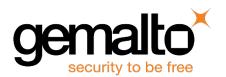

All information herein is either public information or is the property of and owned solely by Gemalto and/or its subsidiaries who shall have and keep the sole right to file patent applications or any other kind of intellectual property protection in connection with such information.

Nothing herein shall be construed as implying or granting to you any rights, by license, grant or otherwise, under any intellectual and/or industrial property rights of or concerning any of Gemalto's information.

This document can be used for informational, non-commercial, internal and personal use only provided that:

- The copyright notice below, the confidentiality and proprietary legend and this full warning notice appear in all copies.
- This document shall not be posted on any network computer or broadcast in any media and no modification of any part of this document shall be made.

Use for any other purpose is expressly prohibited and may result in severe civil and criminal liabilities.

The information contained in this document is provided "AS IS" without any warranty of any kind. Unless otherwise expressly agreed in writing, Gemalto makes no warranty as to the value or accuracy of information contained herein.

The document could include technical inaccuracies or typographical errors. Changes are periodically added to the information herein. Furthermore, Gemalto reserves the right to make any change or improvement in the specifications data, information, and the like described herein, at any time.

Gemalto hereby disclaims all warranties and conditions with regard to the information contained herein, including all implied warranties of merchantability, fitness for a particular purpose, title and non-infringement. In no event shall Gemalto be liable, whether in contract, tort or otherwise, for any indirect, special or consequential damages or any damages whatsoever including but not limited to damages resulting from loss of use, data, profits, revenues, or customers, arising out of or in connection with the use or performance of information contained in this document.

Gemalto does not and shall not warrant that this product will be resistant to all possible attacks and shall not incur, and disclaims, any liability in this respect. Even if each product is compliant with current security standards in force on the date of their design, security mechanisms' resistance necessarily evolves according to the state of the art in security and notably under the emergence of new attacks. Under no circumstances, shall Gemalto be held liable for any third party actions and in particular in case of any successful attack against systems or equipment incorporating Gemalto products. Gemalto disclaims any liability with respect to security for direct, indirect, incidental or consequential damages that result from any use of its products. It is further stressed that independent testing and verification by the person using the product is particularly encouraged, especially in any application in which defective, incorrect or insecure functioning could result in damage to persons or property, denial of service or loss of privacy.

© 2010 - 2017 Gemalto. All rights reserved. Gemalto and the Gemalto logo are trademarks and service marks of Gemalto and/or its subsidiaries and are registered in certain countries. All other trademarks and service marks, whether registered or not in specific countries, are the property of their respective owners.

Release Date: September 2017

**Document Number: 007-013815-001** 

# **Contents**

| Applicability                | 4 |
|------------------------------|---|
| Environment                  | 4 |
| Tested Tokens                |   |
| SAC Installation             |   |
| Configuring SAC              |   |
| Validated Use Cases with SAC | 8 |
| Results                      |   |
| Support Contacts             | 9 |

# **Applicability**

The information in this document applies to:

- SafeNet Authentication Client (SAC) SAC 10.4 standard mode with IDGo800 PKCS11
- SafeNet Authentication Client (SAC) IDGo800 Compatible mode with eToken drivers installed sideby-side.

## **Environment**

The integration environment that was used in this document is based on the following software versions:

- SafeNet Authentication Client (SAC) with IDGo800 PKCS11 See Figure 1
- SafeNet Authentication Client (SAC) IDGo800 Compatible mode with eToken drivers installed sideby-side. See Figure 2
- OpenTrust CMS client 4.9.2
- OpenTrust server 4.10

## **Tested Tokens**

SAC supports a number of tokens that can be used as a second authentication factor for users who authenticate to OpenTrust Client.

Below is the list of devices tested with OpenTrust Client:

### Certificate-based USB tokens

- SafeNet eToken 5110 FIPS
- SafeNet eToken 5110 GA
- SafeNet eToken 5110 CC

### **Smart Cards**

- IDprime MD 840 Rev B
- IDprime MD 830 Rev B
- IDprime MD 830
- IDprime MD 840

### **USB Smart Card Reader**

Gemalto CT 40

# **SAC Installation**

The SAC 10.4 installation package must be generated using the SAC customization tool.

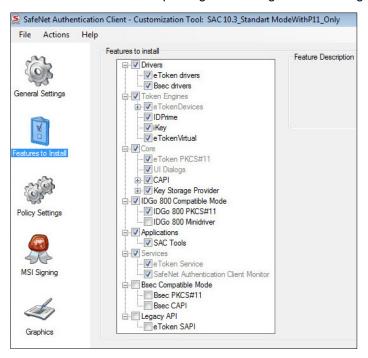

Figure 1: SafeNet Authentication Client (SAC) with IDGo800 PKCS11 10.4

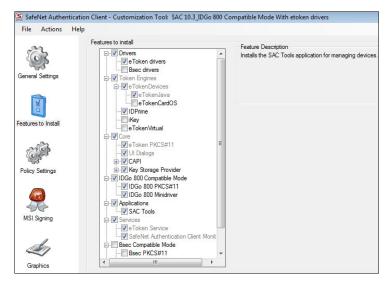

Figure 2: SafeNet Authentication Client (SAC) IDGo800 Compatible mode with eToken driver side-by-side package

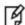

**NOTE:** When selecting the IDGo 800 Minidriver option, several options are automatically cleared. Ensure that eTokenJava is selected.

5

# **Configuring SAC**

In order to work on the same OpenTrust client machine with both IDPrime MD cards and eToken devices, the registry keys below are used to assist OpenTrust client distinguish between our products and their specific behavior.

After installing SAC, add the ApiMode registry to the SAC Registry.

### Perform the following on Windows 32 -bit system:

- Create the General Key under: HKEY\_LOCAL\_MACHINE\SOFTWARE\SafeNet\Authentication\SAC
- 2. Create the otscm-client.exe key under: HKEY\_LOCAL\_MACHINE\SOFTWARE\SafeNet\Authentication\SAC\General
- 3. Create the entry **ApiMode** of type **REG\_DWORD**, with the value **6** under: **HKEY\_LOCAL\_MACHINE\SOFTWARE\SafeNet\Authentication\SAC\General\otscm-client.exe**

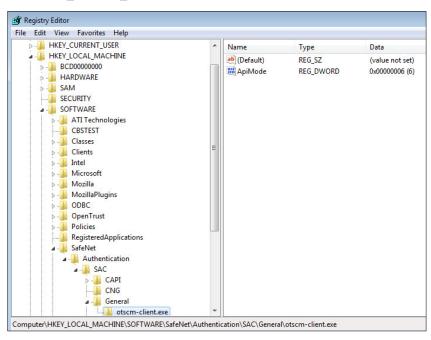

Figure 3: ApiMode registry added on a Windows 32 -bit system

6

Perform the following on Windows 64 -bit system (Sets both registries x32 and x64):

- Create the General key under: HKEY\_LOCAL\_MACHINE\SOFTWARE\SafeNet\Authentication\SAC
- 2. Create the otscm-client.exe key under: HKEY\_LOCAL\_MACHINE\SOFTWARE\SafeNet\Authentication\SAC\General
- 3. Create the entry **ApiMode** of type **REG\_DWORD**, with the value **6** under: **HKEY\_LOCAL\_MACHINE\SOFTWARE\SafeNet\Authentication\SAC\General\otscm-client.exe**

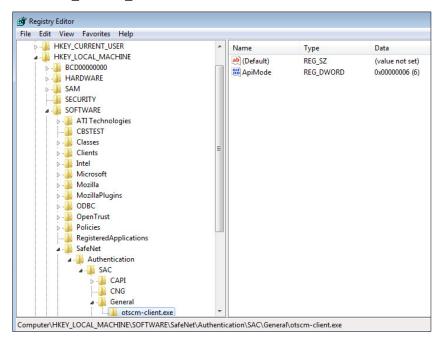

Figure 4: ApiMode registry added on a Windows 64 -bit system

### Perform the following on Wow64 -bit system:

- Create the General key under: HKEY\_LOCAL\_MACHINE\SOFTWARE\Wow6432Node\SafeNet\Authentication\SAC
- Create the otscm-client.exe key under: HKEY\_LOCAL\_MACHINE\SOFTWARE\Wow6432Node\SafeNet\Authentication\SAC\General
- 3. Create the entry **ApiMode** of type **REG\_DWORD**, with the value **6** under: HKEY\_LOCAL\_MACHINE\SOFTWARE\Wow6432Node\SafeNet\Authentication\SAC\General\otscmclient.exe

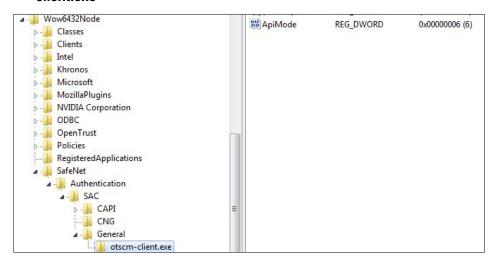

Figure 5: ApiMode registry added on a Wow 64 -bit system

### Validated Use Cases with SAC

The following use cases were validated:

- Self-enrollment with card initialization
- Self-unlock
- User PIN change
- SSL authentication to Web https://cms-demo.idnomic.net/
- Authoritative offline unlock:
  - SAC Tools generates the **Challenge Code**.
  - Copy and paste the **Challenge Code** on the server side and get the **Response Code**.
  - Paste the Response Code into Unlock Token window in SAC Tools to unlock the token (Not Supported with IDPrime MD 840 /SafeNet eToken 5110 CC)

Badge office enrollment was tested with 2 devices connected:

- 1. Operator smart card (IDPrime MD 840) always connected.
- 2. Target User can use either a smart card or token.
- 3. Badge office enrollment full test (tested with smart cards only).
- 4. Badge Unlock option.

### **Results**

The following devices passed the above tests using SAC on win7x64 / x32:

- IDprime MD 840
- IDprime MD 840 B
- IDprime MD 830 B
- IDprime MD 830
- SafeNet eToken 5110 FIPS
- SafeNet eToken 5110 GA
- SafeNet eToken 5110 CC

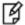

**NOTE:** When Minidriver support is not available, the following OpenTrust CMS functionalities are disabled:

- Card-initiated challenge/response admin authentication in OpenTrust CMS
- Card-related operations in the OpenTrust CMS Self-Care Web Portal

# **Support Contacts**

If you encounter a problem while installing, registering, or operating this product, please make sure that you have read the documentation. If you cannot resolve the issue, contact your supplier or Gemalto Customer Support. Gemalto Customer Support operates 24 hours a day, 7 days a week. Your level of access to this service is governed by the support plan arrangements made between Gemalto and your organization. Please consult this support plan for further information about your entitlements, including the hours when telephone support is available to you.

| Contact Method                  | Contact Information                                                                                                    |
|---------------------------------|----------------------------------------------------------------------------------------------------|
| Customer Support Portal         | https://supportportal.gemalto.com Existing customers with a Technical Support Customer Portal account can log in to manage incidents, get the latest software upgrades, and access the Gemalto Knowledge Base. |
| Technical Support contact email | technical.support@gemalto.com                                                                                                    |